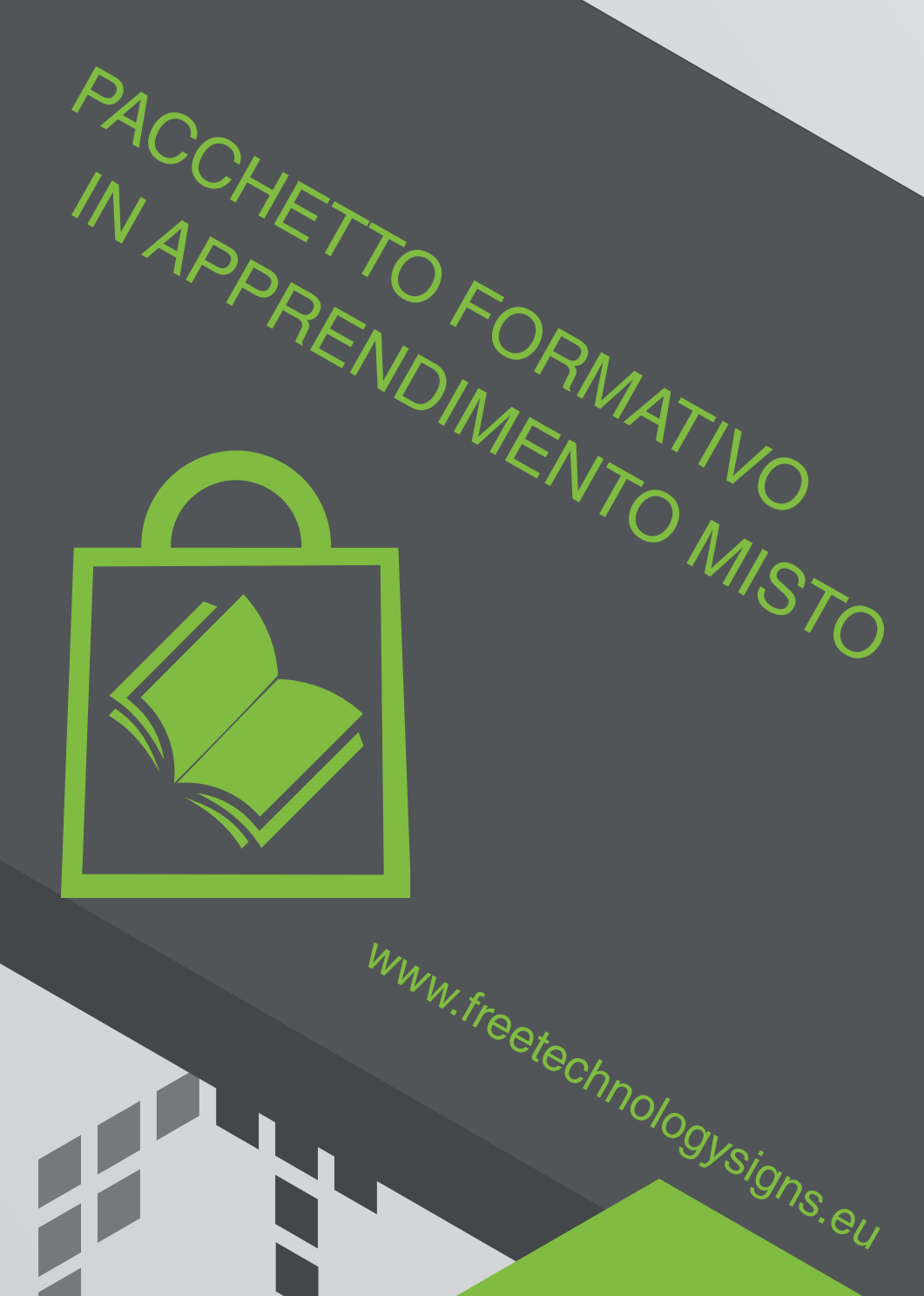

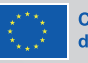

#### Cofinanziato dall'Unione europea

Finanziato dall'Unione europea. Le opinioni espresse<br>appartengono, tuttavia, al solo o ai soli autori e non<br>riflettono necessariamente le opinioni dell'Unione europea<br>o dell'Agenzia esecutiva europea per l'istruzione e la rute responsabili

# Manuale - Modulo 2 Comportamento online

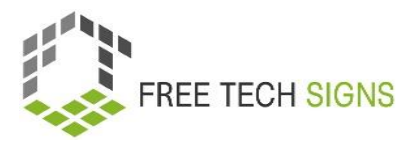

# **Modulo 2 "Comportamento Online"**

# Contenuto

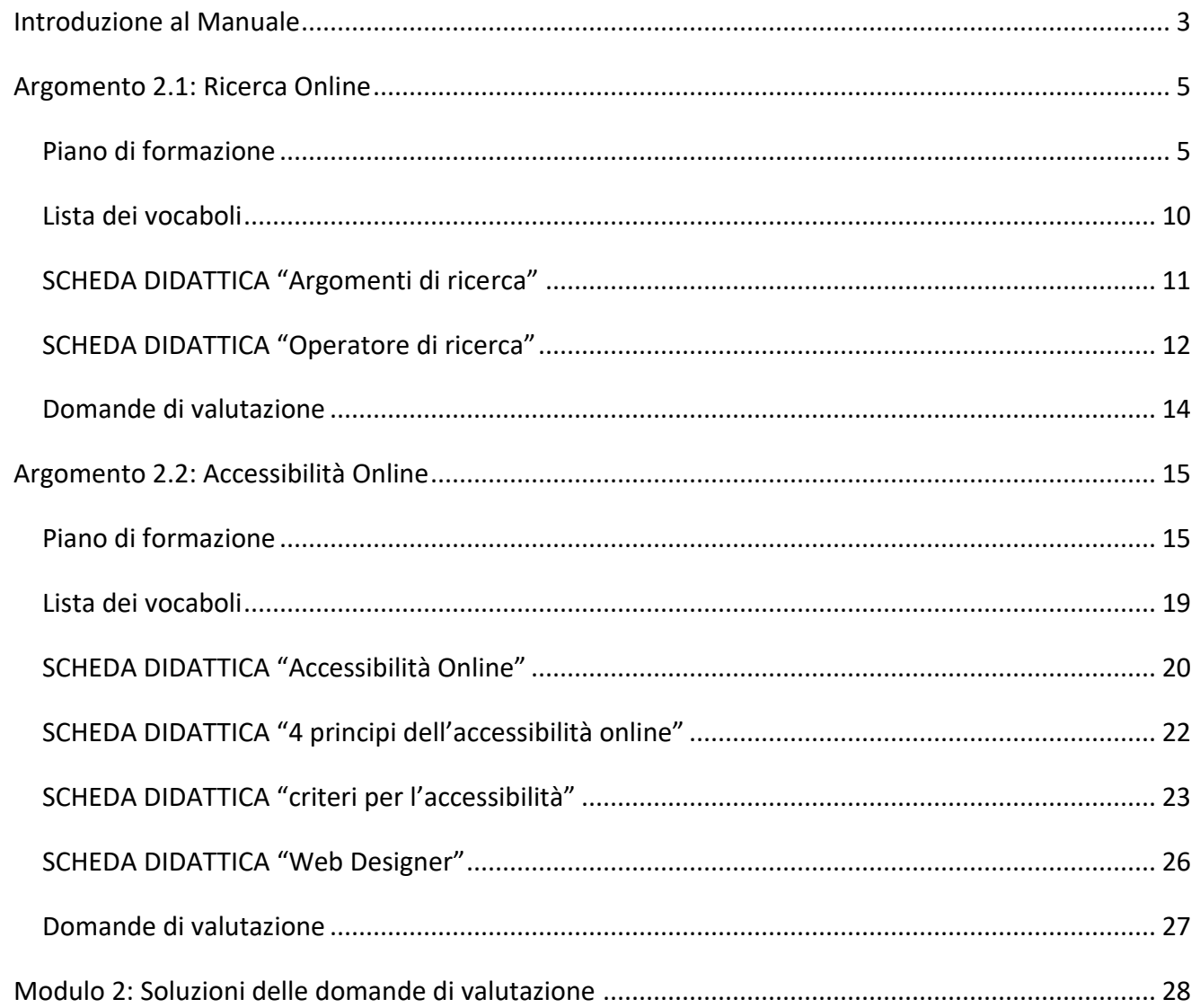

© Free Technology Signs Tutti i diritti riservati.

Concesso in licenza all'Unione Europea alle condizioni previste.

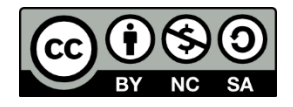

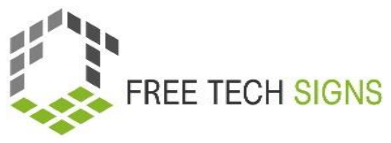

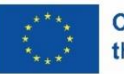

**Co-funded by** the European Union Finanziato dall'Unione Europea. Le opinioni e i punti di vista espressi sono tuttavia quelli degli autori e non riflettono necessariamente quelli dell'Unione Europea o dell'Agenzia Esecutiva per l'Istruzione, l'Audiovisivo e la Cultura (EACEA) dell'Unione Europea. Né l'Unione Europea né l'EACEA possono essere ritenuti responsabili per essi.

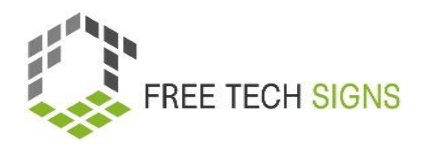

# <span id="page-3-0"></span>Introduzione al Manuale

Questo documento fa parte del manuale sviluppato per l'output 3 "Blended learning training package" del Progetto Free Technology Signs Project.

Per maggiori informazioni riguardanti il Progetto, visita:<https://freetechnologysigns.eu/it/it-progetto/>

Il manuale è composto da 4 documenti, ognuno dei quali copre uno dei seguenti moduli e argomenti:

#### **Modulo 1: applicazioni di office**

Argomento 1.1: programmi di elaborazione testi

Argomento 1.2: programmi di calcolo

Argomento 1.3: programmi di presentazioni

#### **Modulo 2: comportamento online**

Argomento 2.1: ricerca online

Argomento 2.2: accessibilità online

#### **Modulo 3: contenuti multimediali digitali**

Argomento 3.1: produzione video

Argomento 3.2: grafica

Argomento 3.3: social media

#### **Modulo 4: legale & servizi**

Argomento 4.1: servizi cloud

Argomento 4.2: GDPR

In questo manuale troverete un piano di formazione, schede didattiche per gli studenti e domande di valutazione per ciascuno degli argomenti trattati nei moduli:

Consigliamo di prendere visione dei risultati dei seguenti progetti per poter attuare appieno il piano di formazione:

- Curriculum disponibile per il download su: [https://freetechnologysigns.eu/material/FTS\\_Curriculum\\_IT.pdf](https://freetechnologysigns.eu/material/FTS_Curriculum_IT.pdf)
- Video riguardanti ogni argomento:

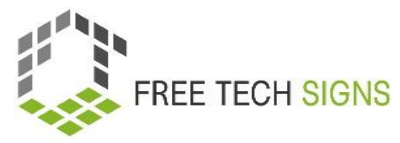

Disponibili per la visione su:<https://freetechnologysigns.eu/it/risultati/#output2it>

- Elenco di vocaboli disponibile per l'uso su: <https://freetechnologysigns.eu/it/vocabolario/>
- Testi semplici per tutti gli argomenti con immagini correlate: Disponibili per il download su: [https://freetechnologysigns.eu/IO2/Plain\\_Language\\_IT.pdf](https://freetechnologysigns.eu/IO2/Plain_Language_IT.pdf)
- Presentazioni da usare durante l'implementazione del corso: disponibile per il download su:

[https://freetechnologysigns.eu/material/FTS\\_presentation\\_M1\\_IT.pdf](https://freetechnologysigns.eu/material/FTS_presentation_M1_IT.pdf)

● Piani di formazione di altri moduli: Disponibili per il download su: <https://freetechnologysigns.eu/it/risultati/#output3it>

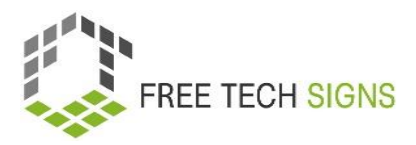

# <span id="page-5-1"></span><span id="page-5-0"></span>Argomento 2.1: Ricerca Online

# Piano di formazione

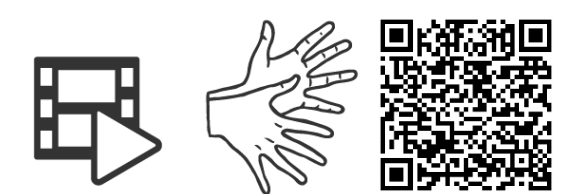

# <https://tools.equalizent.eu/files/play/7/-1/b9b2e1ca-bcd1-4a77-aa9c-1fe6343bad70>

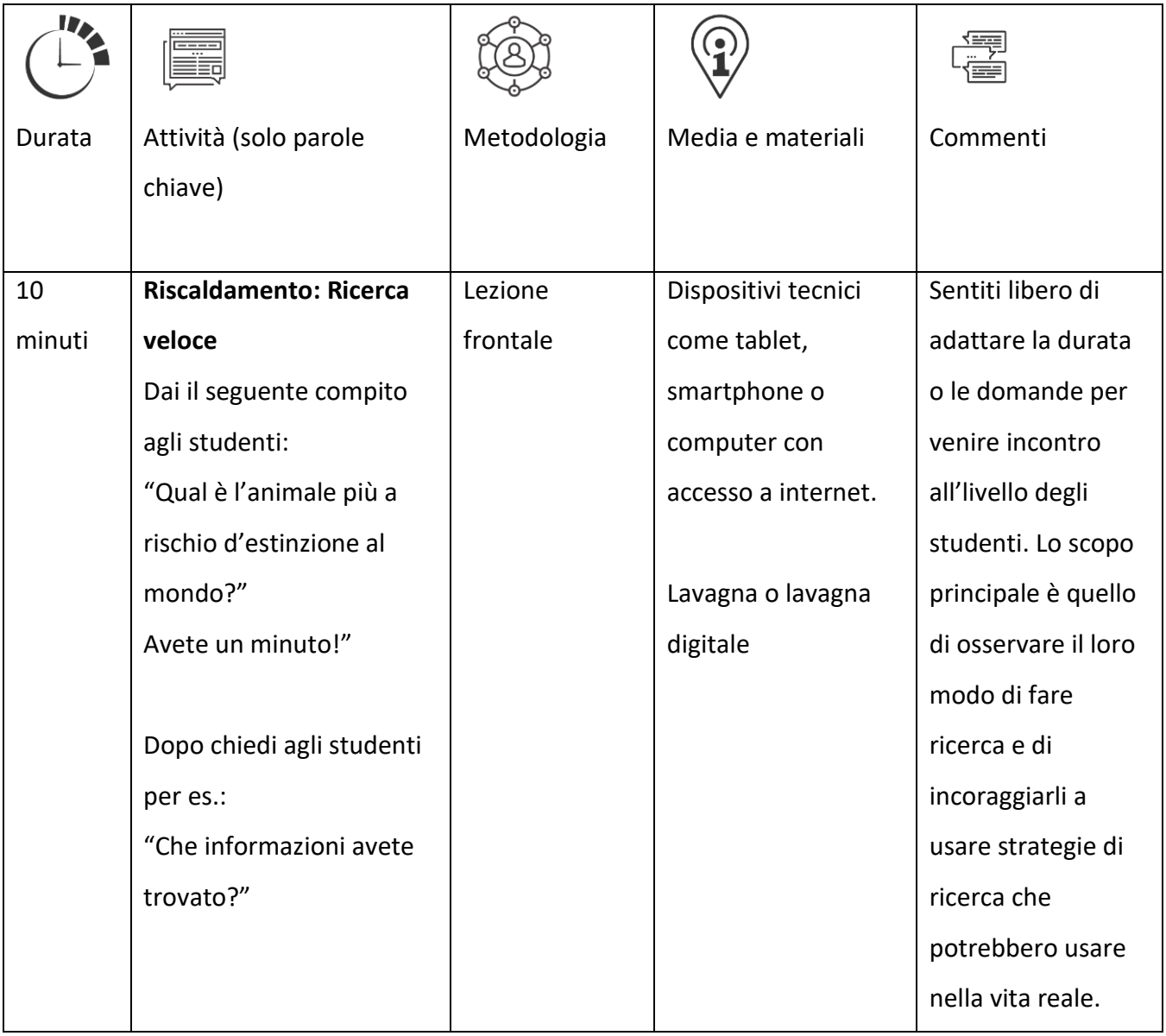

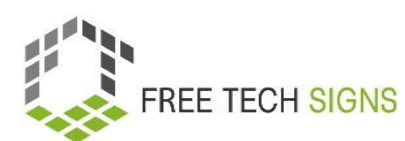

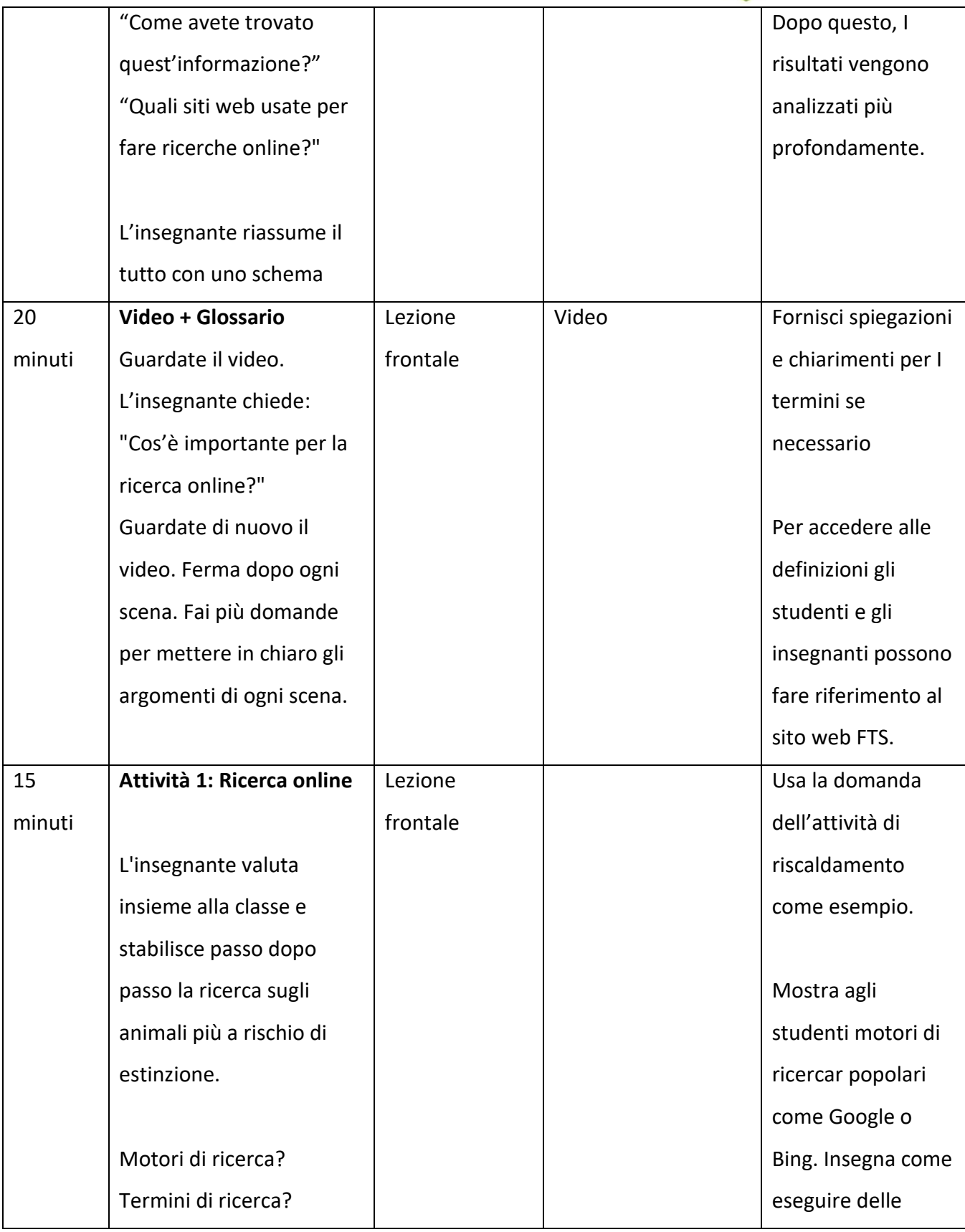

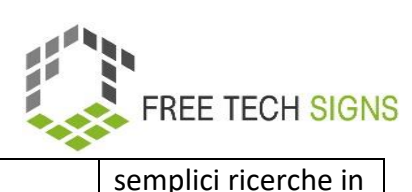

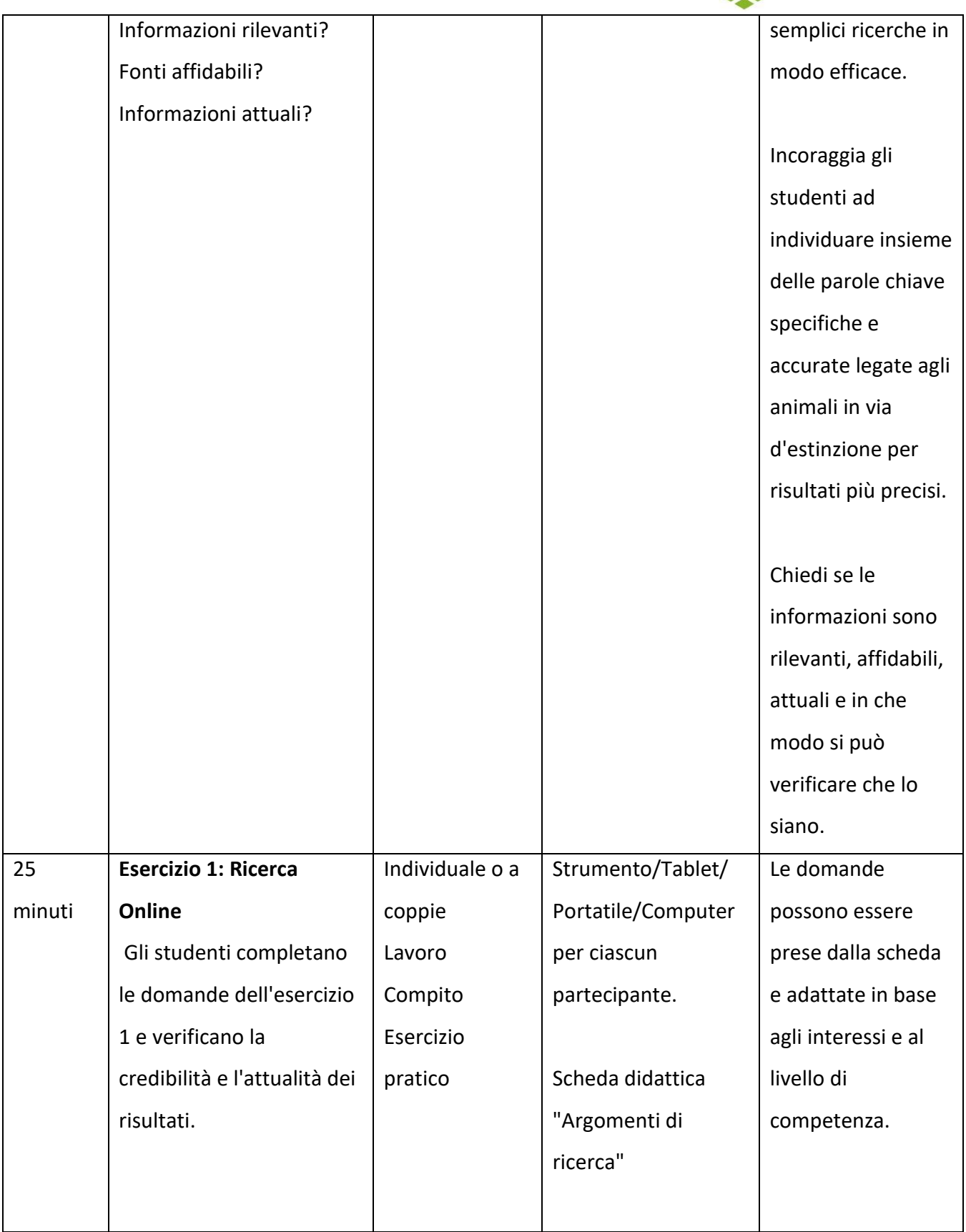

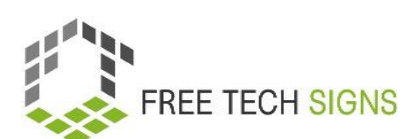

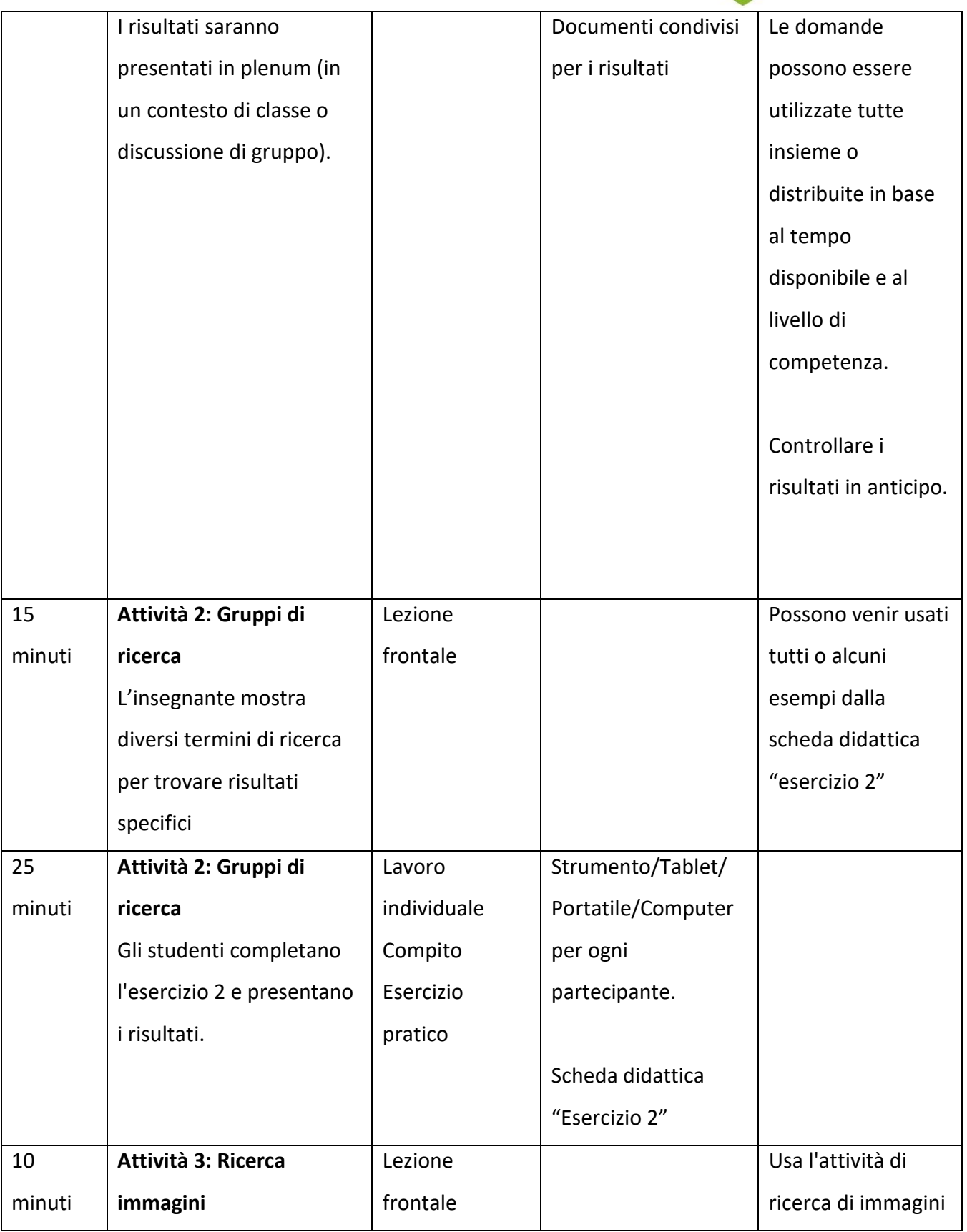

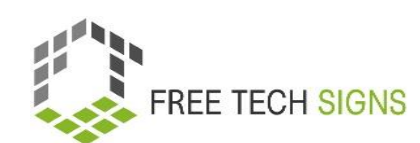

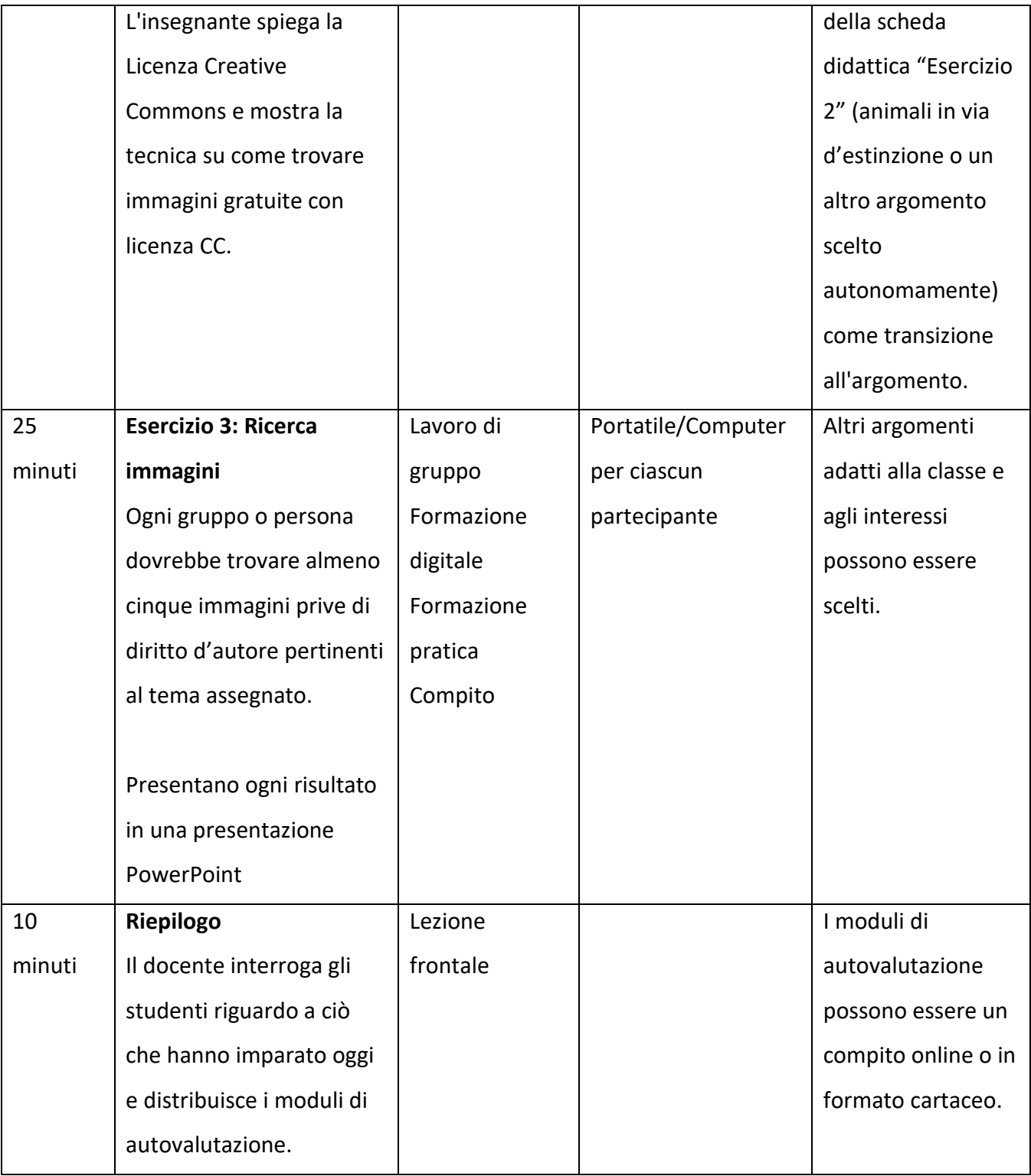

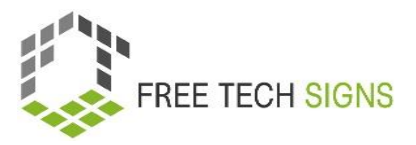

# Lista dei vocaboli

<span id="page-10-0"></span>Per le seguenti parole è possibile trovare un video con il segno, una spiegazione in linguaggio scritto semplice e un'immagine di accompagnamento nella sezione del vocabolario sul sito web di Free

TechSigns - <https://freetechnologysigns.eu/it/vocabolario/>

- dettagli aziendali/editoriali
- diritto d'autore
- motore di ricerca
- termine di ricerca
- fonti

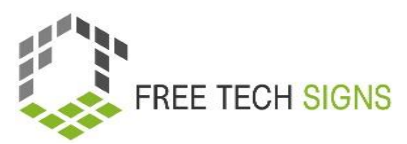

# SCHEDA DIDATTICA "Argomenti di ricerca"

### <span id="page-11-0"></span>Scheda di esercizi per lo Studente

**Modulo:** M2 – comportamento online **Argomento:** 2.1 Ricerca online

**Esercizio:**

**Durata:** 25 minuti

#### **Esercizio 1: Ricerca online**

#### **Istruzioni:**

- 1. Formate delle coppie con i compagni di classe.
- 2. Ogni gruppo riceverà un elenco di compiti di ricerca da completare. Potete utilizzare qualsiasi motore di ricerca a vostra scelta (ad esempio, Google, Bing o DuckDuckGo).
- 3. Ricordatevi di usare il pensiero critico e valutare la credibilità delle fonti che trovate.
- 4. Copiate le vostre query di ricerca e gli URL delle pagine in cui trovate le informazioni.
- 5. Siate pronti a presentare i vostri risultati alla classe dopo l'esercizio.

#### **Attività di ricerca (facile):**

- 1. Qual è il nome della montagna più alta del mondo e in quale paese si trova?
- 2. Qual è l'osso più grande nel corpo umano?
- 3. Quanti pianeti ci sono nel nostro sistema solare? Elencateli nell'ordine corretto.

#### **Attività di ricerca (difficile)**

- 1. Quali sono eventi significativi che sono avvenuti nel secolo scorso? Nomina tre eventi e l'anno in cui sono accaduti.
- 2. Quali sono le problematiche ambientali che stanno influenzando il nostro mondo? Fornisci due esempi.
- 3. Trova tre piatti tipici di diversi paesi.

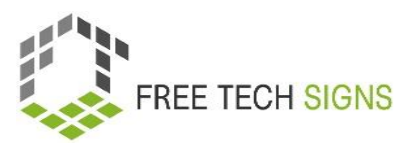

# SCHEDA DIDATTICA "Operatore di ricerca"

### <span id="page-12-0"></span>Scheda di esercizi per lo studente

**Modulo:** M2 – comportamento online

**Argomento:** 2.1 Ricerca online

**Esercizio:**

**Durata:** 25 minuti

#### **Esercizio 2: Attività di ricerca**

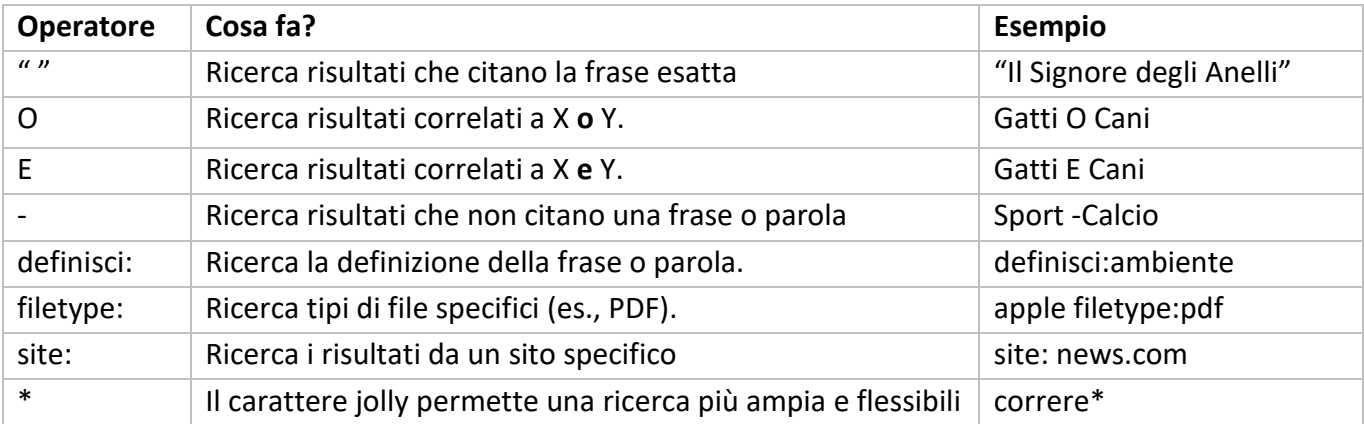

#### **Istruzioni:**

- 1. Utilizza gli operatori di ricerca e le tecniche fornite per trovare le risposte ai compiti.
- 2. Copia le tue query di ricerca e gli URL delle pagine in cui trovi le informazioni.
- 3. Sii pronto a presentare i tuoi risultati alla classe dopo l'esercizio.

#### **Attività di ricerca:**

- 1. Trova informazioni su due famosi scienziati e le loro invenzioni.
- 2. Trova un documento PDF sul sistema solare utilizzando l'operatore "filetype".
- 3. Cerca la definizione di "fotosintesi".
- 4. Utilizza la ricerca sul sito per trovare informazioni sulla Grande Muraglia cinese sul sito web "history.com".
- 5. Utilizza un carattere jolly per trovare informazioni su diverse specie di "balene".

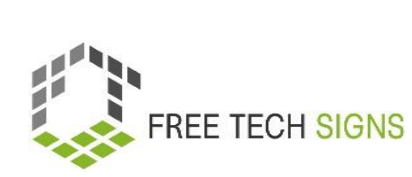

6. Cerca immagini degli animali più a rischio di estinzione utilizzando una ricerca di immagini.

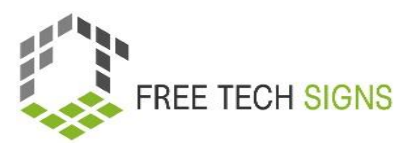

# Domande di valutazione

<span id="page-14-0"></span>**Modulo:** M2 – comportamento online

**Argomento:** 2.1 ricerca online

Domanda: Cosa dovrebbe essere preso in considerazione durante una ricerca online?

- a. Utilizzare solo una singola fonte di informazioni
- b. Ignorare la credibilità dei siti web
- c. Verificare le informazioni da diverse fonti affidabili
- d. Evitare il pensiero critico nella valutazione delle fonti

Per favore, valuta come ti senti riguardo alla seguente affermazione:

Conosco le basi della formattazione di un documento di testo e mi sento sicur\* di creare una lettera

commerciale o un curriculum in un programma di elaborazione testi.

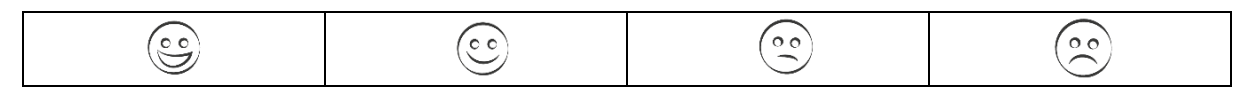

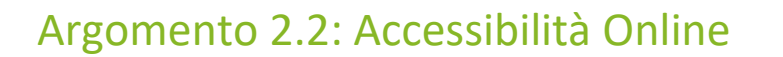

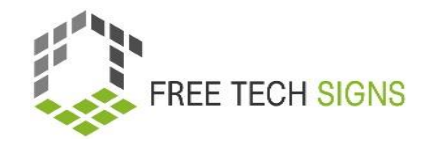

# Piano di formazione

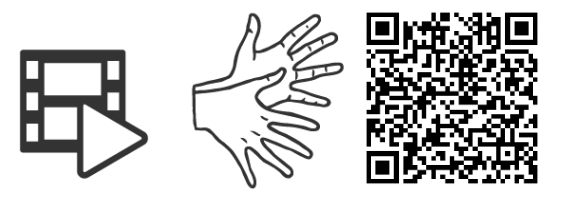

# <https://tools.equalizent.eu/files/play/7/-1/49fe5db0-3618-4b91-a7f2-fd359e514df4>

<span id="page-15-1"></span><span id="page-15-0"></span>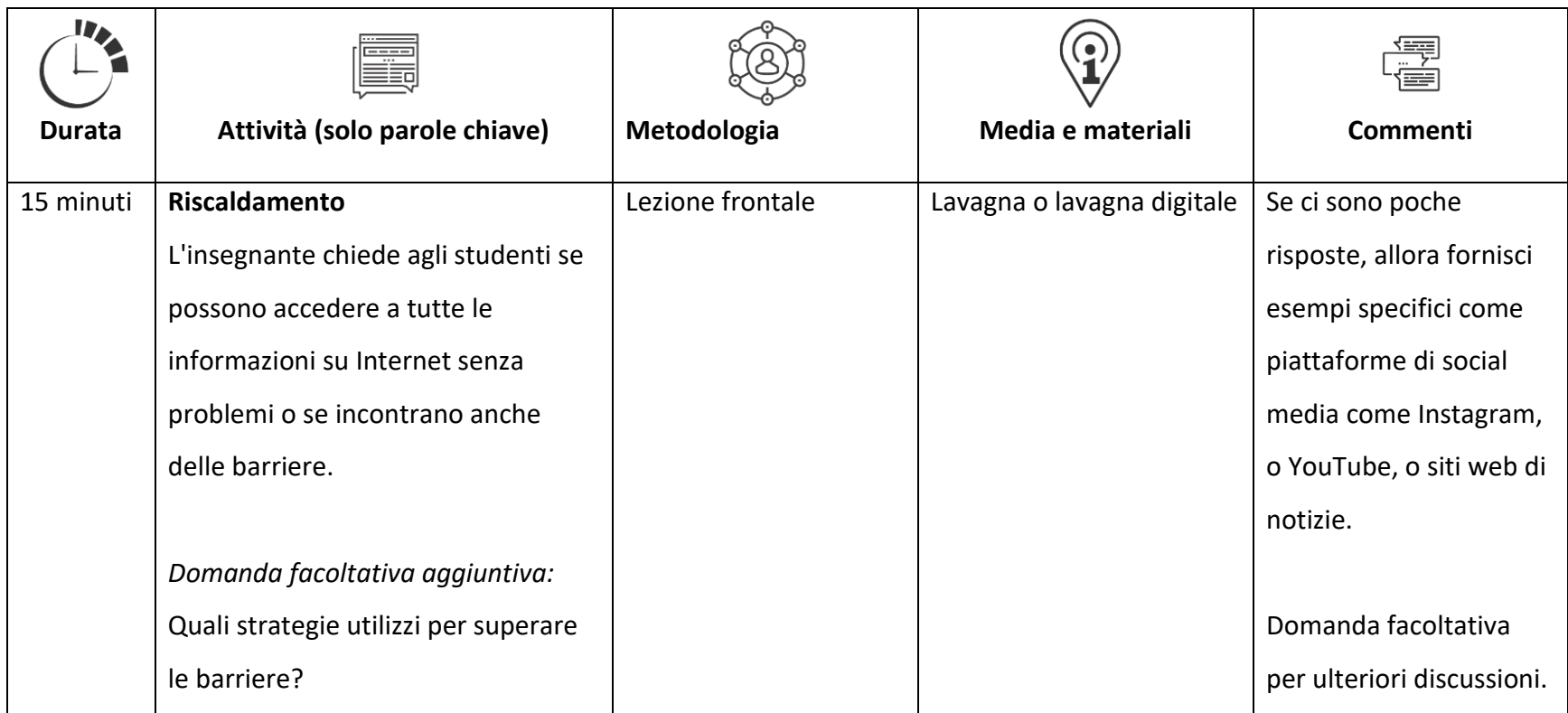

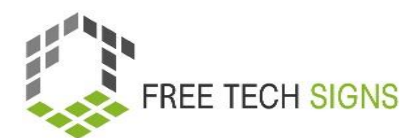

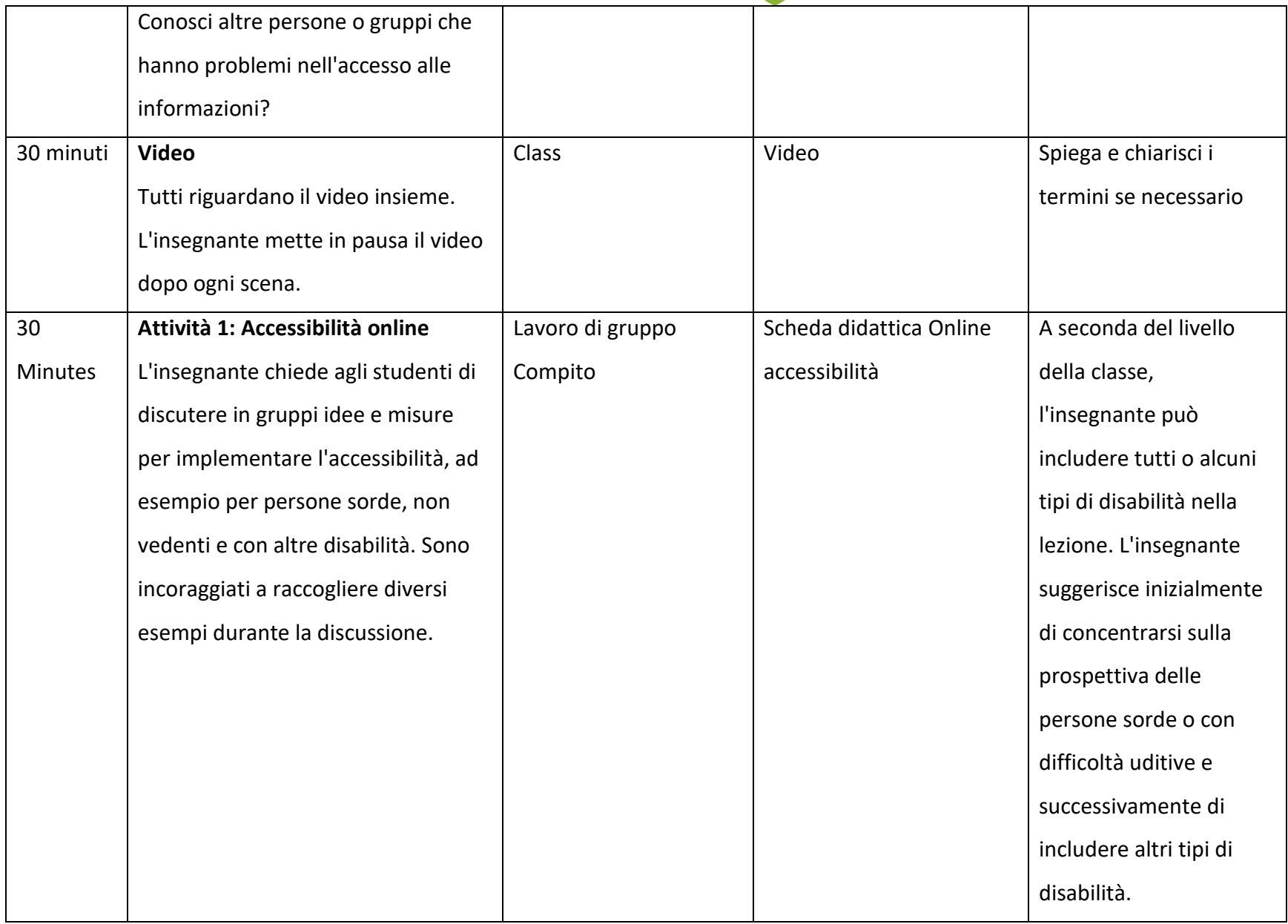

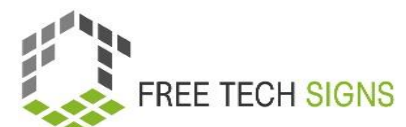

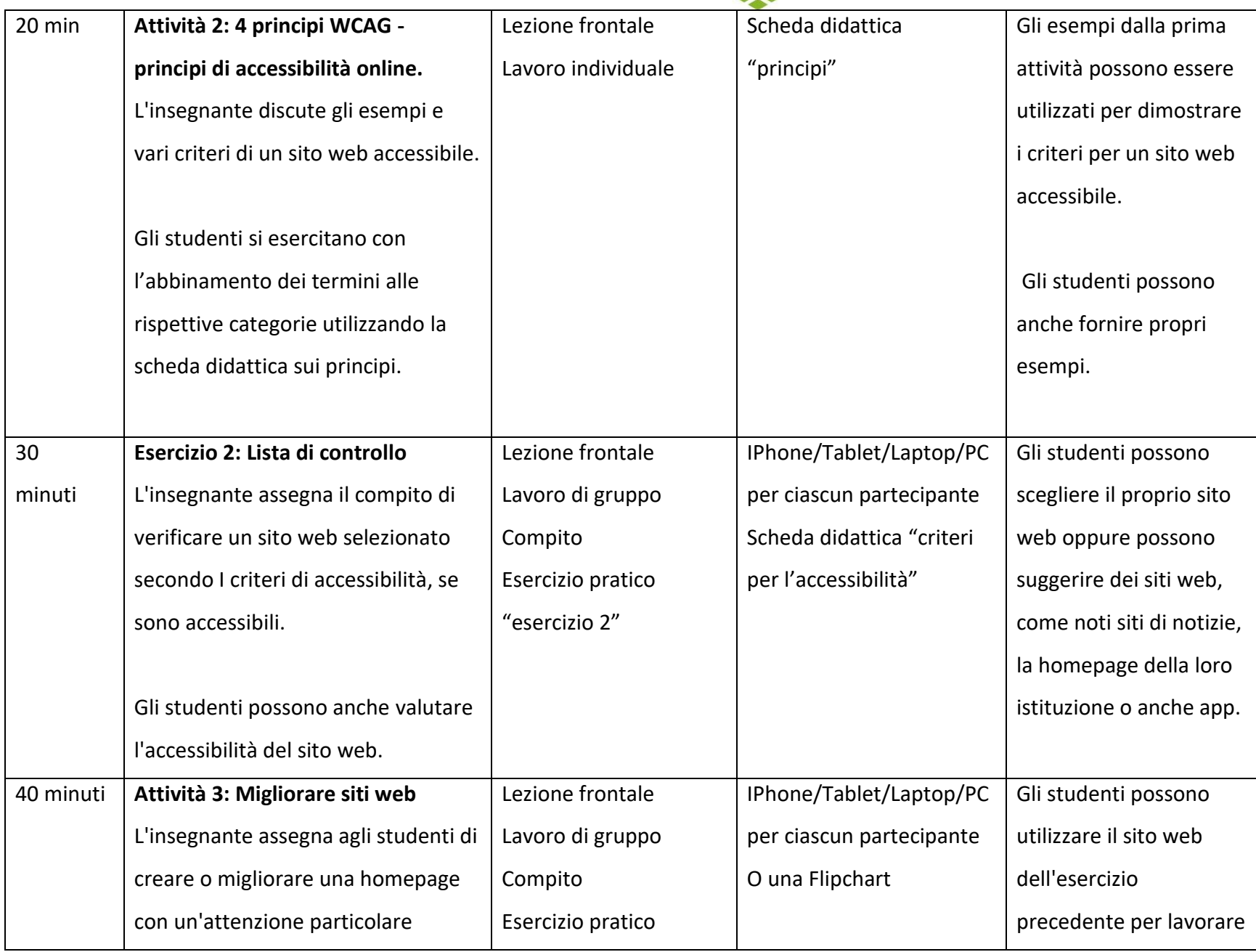

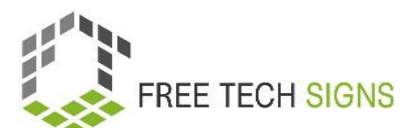

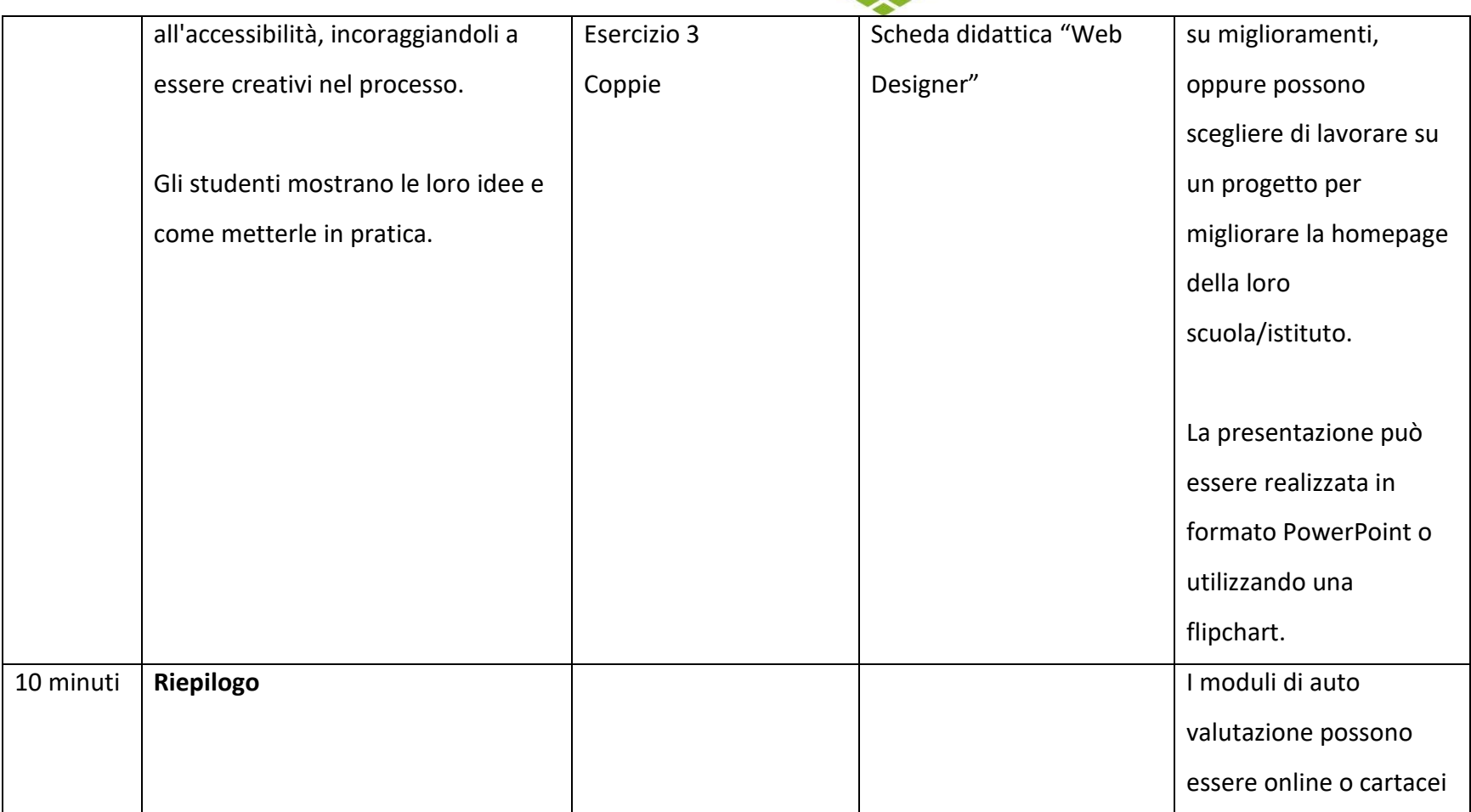

# Lista dei vocaboli

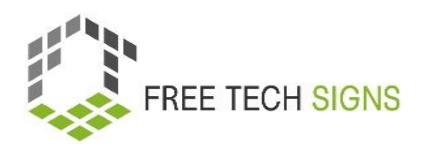

Per le seguenti parole è possibile trovare un video con il segno, una spiegazione in linguaggio scritto semplice e un'immagine di accompagnamento nella sezione del vocabolario sul sito web di Free Tech Signs - <https://freetechnologysigns.eu/it/vocabolario/>

- accessibilità
- adattabile
- tecnologia assistiva
- bandwith
- <span id="page-19-0"></span>conformità
- modalità di imput
- navigare
- interfaccia utente
- WCAG
- host del sito web

# SCHEDA DIDATTICA "Accessibilità Online"

### <span id="page-20-0"></span>Scheda di esercizi per lo Studente

**Modulo:** M2 – comportamento online **Argomento:** 2.2 Accessibilità online **Esercizio: Durata:** 25 minuti

Discutete su come Internet possa essere sia utile che sfidante per le persone con disabilità. Ci concentreremo su quattro tipi di disabilità: disabilità fisiche, disabilità psicosociali, disabilità intellettuali e disabilità sensoriali come sordità o cecità. Per favore, condividi le tue opinioni in classe.

#### **1. Perspettiva dei Sordi**

• Rifletti su come Internet possa assistere le persone sorde nella comunicazione, nell'istruzione o nell'intrattenimento?

• Condividi esempi di strumenti o risorse online.

• Quali problemi potrebbero incontrare le persone sorde nel cercare di utilizzare Internet per ottenere informazioni e servizi?

#### 2. **Disabilità Fisiche (ad esempio, persone in carrozzina):**

- Discutete su come Internet possa beneficiare le persone con disabilità fisiche in termini di accessibilità.
- Trova esempi di siti web o app che tengono conto delle loro esigenze.
- Quali problemi potrebbero incontrare le persone con disabilità fisiche nel cercare di utilizzare Internet per ottenere informazioni e servizi?

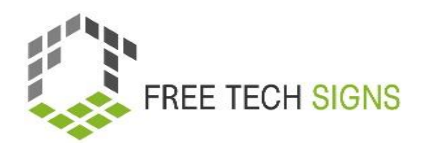

### **3. Disabilità Psicosociali:**

- Esplora come Internet possa essere una piattaforma utile per il supporto alla salute mentale, il collegamento con gli altri o l'accesso a risorse.
- Quali problemi potrebbero incontrare le persone che cercano supporto per la salute mentale nel cercare di utilizzare Internet per ottenere informazioni e servizi?

### **4. Disabilità intellettuali**

- Considera come Internet possa fornire risorse educative e attività per le persone con disabilità intellettuali.
- Identifica siti web o piattaforme che offrono strumenti di apprendimento accessibili.
- Quali problemi potrebbero incontrare le persone con disabilità intellettuali nel cercare di utilizzare Internet per ottenere informazioni e servizi?

### **5. Disabilità sensoriali (Cecità):**

- Discuti come Internet possa essere un'importante risorsa per le persone non vedenti, consentendo loro di accedere a informazioni, testi e risorse.
- Identifica strumenti e tecnologie online che migliorano l'accessibilità per le persone non vedenti.
- A quali sfide o problemi potrebbero andare incontro le persone non vedenti quando cercano di utilizzare Internet per informazioni e servizi?

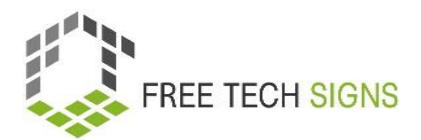

# <span id="page-22-0"></span>SCHEDA DIDATTICA "4 principi dell'accessibilità online"

# **Scheda di esercizi per lo Studente**

**Modulo:** M2 – comportamento online

**Argomento:** 2.2 accessibilità online

**Esercizio:**

**Durata:** 10 minuti

Connetti ogni categoria alla categoria corretta sulla destra.

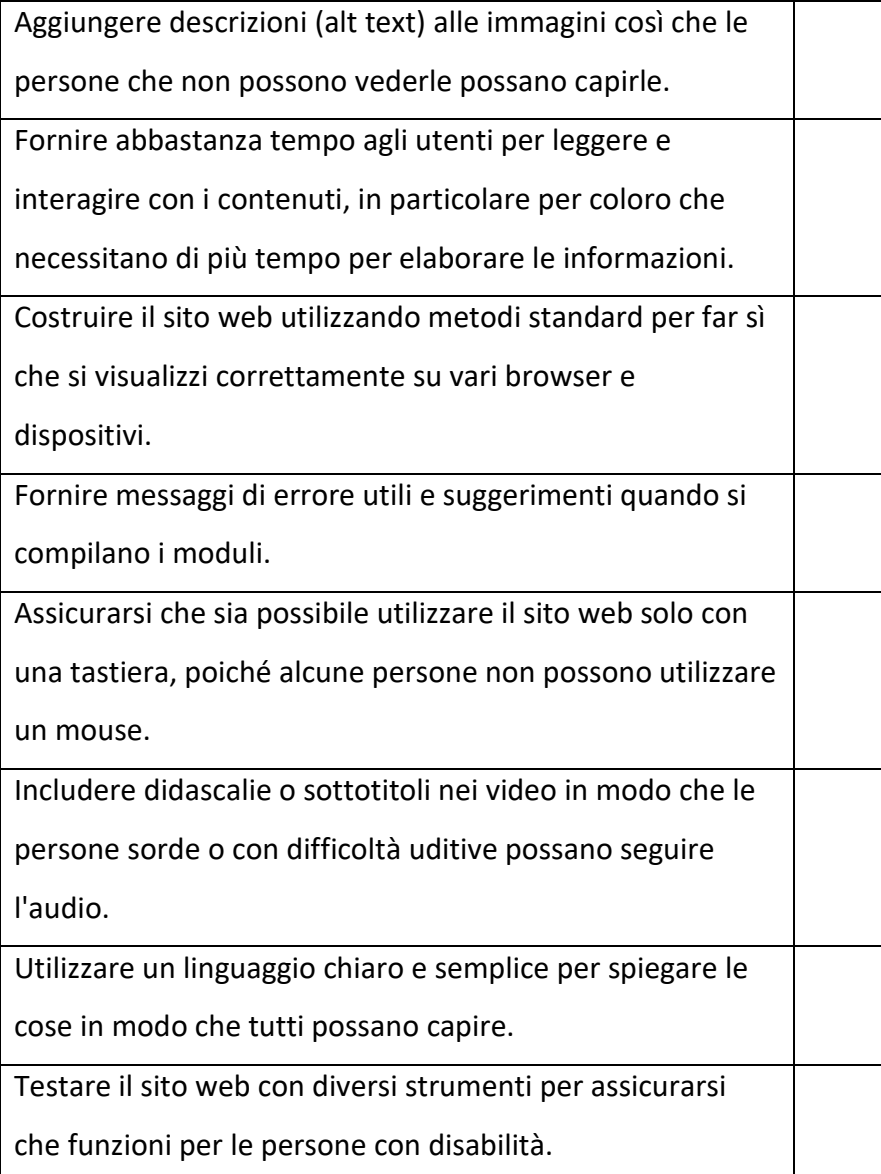

### **Percepibile**

Contenuto che puoi vedere e comprendere

#### **Operabile**

Componenti con cui puoi interagire

### **Comprensibile**

Contenuto e interfaccia facili da comprendere

### **Robusto**

Contenuto che funziona bene su dispositive diversi

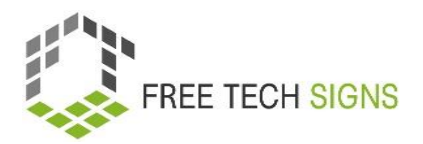

# <span id="page-23-0"></span>SCHEDA DIDATTICA "criteri per l'accessibilità"

# Scheda di esercizi per lo studente

**Modulo:** M2 – comportamento online **Argomento:** 2.2 Accessibilità online **Esercizio:** elenco cibi e bevande **Durata:** 30 minuti

### **Esercizio 2: " Criteri per l'accessibilità"**

Esamina un sito web per la sua accessibilità e determina a quale livello delle linee guida WCAG aderisce.

#### **Istruzioni:**

- 1. Scegli un sito web a tua scelta da Internet per valutarne l'accessibilità.
- 2. Esamina attentamente il sito web e concentrati sui seguenti punti. Puoi aggiungere commenti indicando se gli aspetti sono soddisfatti:
- 3. Puoi anche includere le tue osservazioni personali.

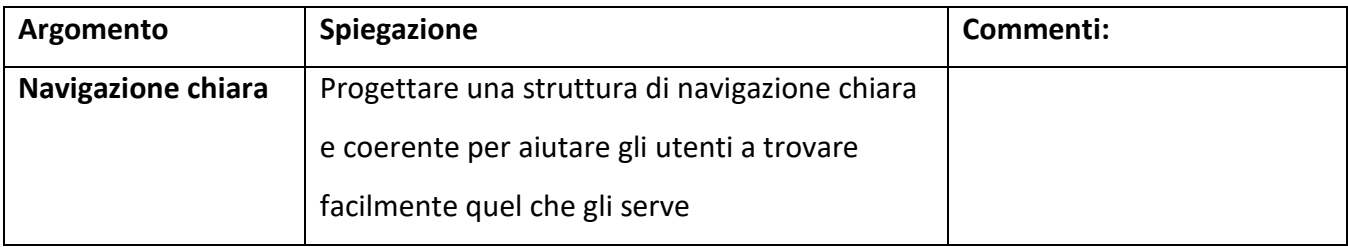

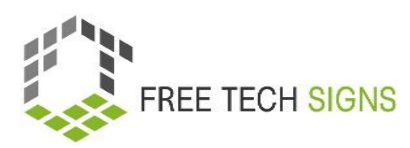

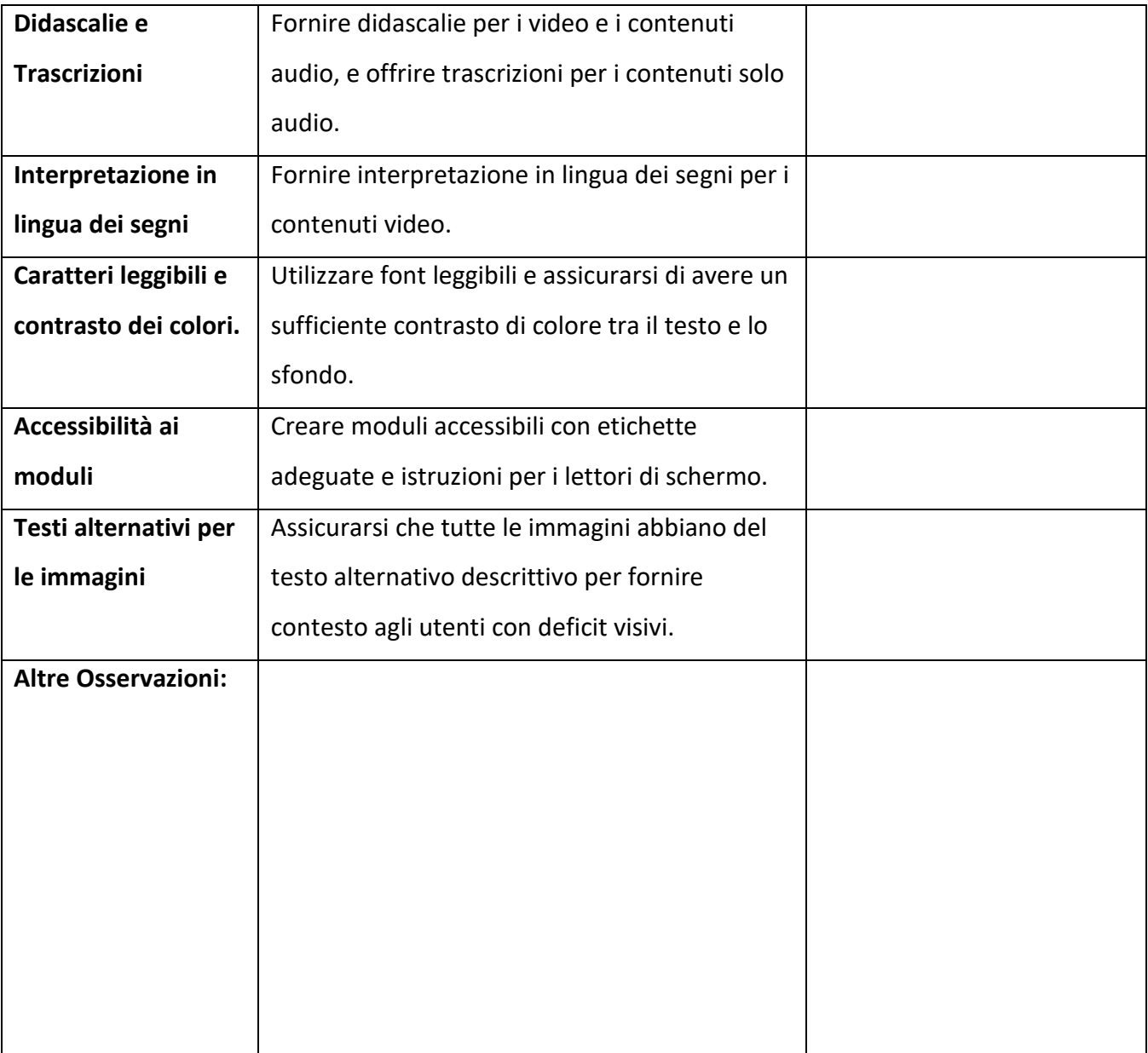

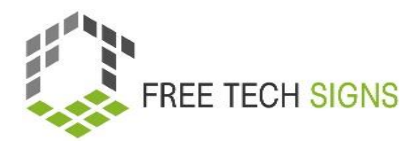

# **In base all'esaminazione, indicare a quale livello delle linee guida WCAG il sito web è conforme:**

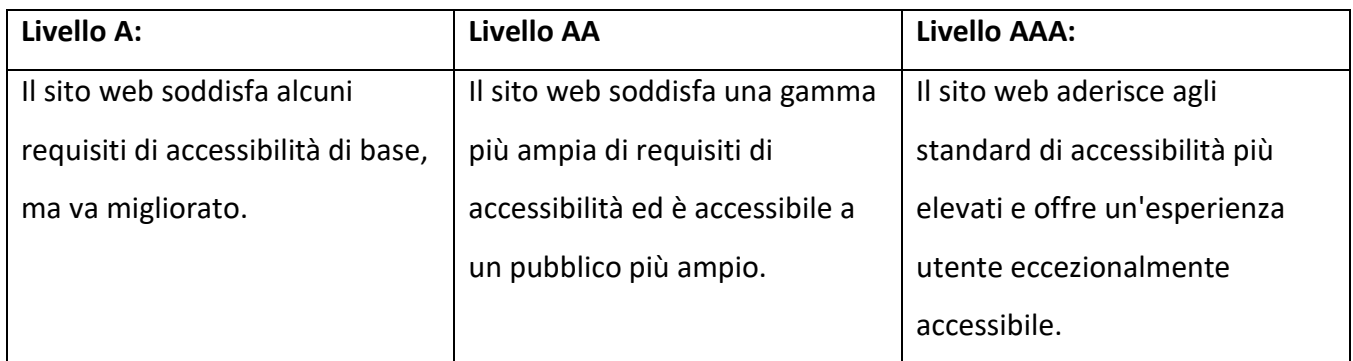

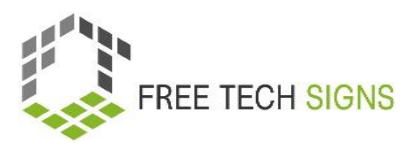

# SCHEDA DIDATTICA "Web Designer"

### <span id="page-26-0"></span>Scheda di esercizi per lo studente

**Modulo:** M2 – comportamento online **Argomento:** 2.2 Accessibilità online **Esercizio: Durata:** 30 minuti

#### **Migliorare l'accessibilità del sito web**

Lavorerai per rendere un sito web più accessibile a tutti gli utenti, compresi quelli con disabilità. Il tuo obiettivo è migliorare l'usabilità e garantire che tutti possano accedere e navigare efficacemente nel sito web.

#### **1. Selezione del sito web**

Scegli un sito web di una scuola (potrebbe essere il sito web della tua scuola o quello di un'altra istituzione educativa) su cui lavorare per questa attività.

### **2. Valutazione dell'accessibilità**

Esamina attentamente il sito web per individuare le aree che necessitano di miglioramenti in termini di accessibilità.

### **3. Fai una lista di miglioramenti necessari**

Crea una lista di miglioramenti specifici necessari

### **4. Presenta il tuo lavoro:**

Prepara una presentazione per mostrare i miglioramenti che hai apportato all'accessibilità del sito web.

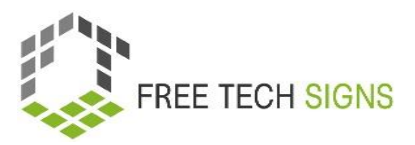

# Domande di valutazione

<span id="page-27-0"></span>**Modulo:** M2 comportamento online

**Argomento:** 2.2 accessibilità online

Domanda: Quale dei seguenti NON è un principio chiave dell'accessibilità online?

- a. Operabile
- b. Comprensibile
- c. Percepibile
- d. Visuale
- e. Robusto

Per favore, valuta come ti senti riguardo all'affermazione seguente:

So come funzionano le funzioni di base dei programmi di fogli elettronici e mi sento sicur\* nell'usarli.

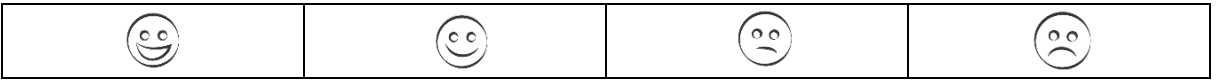

# <span id="page-28-0"></span>Modulo 2: Soluzioni delle domande di valutazione

### **Argomento 1: Ricerca Online**

Domanda: Cosa dovrebbe venir preso in considerazione durante una ricerca online?

- a. Utilizzare solo una singola fonte di informazioni
- b. Ignorare la credibilità dei siti web
- c. Verificare le informazioni da diverse fonti affidabili
- d. Evitare il pensiero critico nella valutazione delle fonti

Per favore, valuta come ti senti riguardo alla seguente affermazione:

Posso utilizzare diverse tecniche di ricerca per trovare le informazioni di cui ho bisogno online.

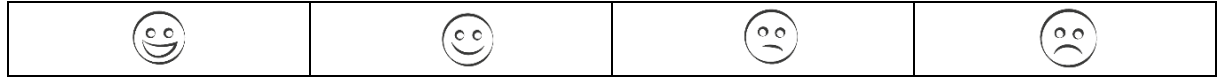

#### **Argomento 2: Accessibilità Online**

Domanda: Quale dei seguenti NON è un principio chiave dell'accessibilità online?

- a. Operabile
- b. Comprensibile
- c. Percepibile
- d. Visuale
- e. Robusto

Per favore, valuta come ti senti riguardo all'affermazione seguente:

Posso controllare i siti web per verificare se seguono le regole per rendere il contenuto facile da vedere, utilizzare, comprendere e funzionare su diversi dispositivi e strumenti.

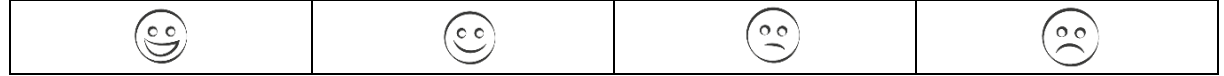